Tutorial de IPv6 abordando problemas e soluções

#### **Fabrício Tamusiunas**

GTRH – Grupo de Trabalho Formação de Recursos Humanos / Comitê Gestor Internet BR

## IPv6 – visão geral

- Sucessor do IPv4, com 128 bits de tamanho
- Auto configuração ("plug and ping")
- Implementação de IPsec "mandatório"
- Melhor suporte para Mobile IP que o IPv4
- Cabeçalho simplificado: Apesar do endereçamento ser 4 vezes maior, o cabeçalho é apenas 2 vezes maior.

## IPv6 – visão geral

- **Endereços são escritos em hexadecimal:** FEDC:BA98:7654:3210:FEDC:BA98:7654:0321
- Zeros podem ser truncados:
	- 00FF:0000:0000:0000:0000:9085:9043:1234
	- FF::9085:9043:1234

#### IPv6 – razões de interesse

- Capacidade de ganho comercial
	- Utilizado comercialmente na Ásia
- Suporte a novos tipos de aplicação
	- Inexistência de NAT, partindo novamente ao princípio de end-to-end
	- Uso potencial de ADSL+802.11b+IPv6 para usuários domésticos
	- Alcançabilidade maior, com recursos de mobilidade avançados
- 3G está preparado para IPv6 (3GPP Release 5)

#### $IPv6$  – peer to peer

- Internet atualmente trabalha com foco clienteservidor
	- Web, e-mail, etc
	- Clientes são geralmente domésticos, usando IP privado e servidores usam IPs válidos globalmente
		- NAT "geralmente" funciona bem neste caso

#### IPv6 – peer to peer

- Aplicações futuras tendem a usar aplicações cliente-cliente, ou p2p
	- VoIP, envio de mensagens, compartilhamento de arquivos, jogos on-line
	- Implica em dispositivos globalmente endereçados
	- **Tendência de servidores em casa** 
		- **Múltiplas web cams**
		- Neste caso NAT se torna sensivelmente mais complexo

## Sistemas operacionais com suporte nativo a IPv6

- Windows XP/.NET
- \*BSD
- **Linux**
- Solaris 8+
- Symbian OS (PDA)
- Compaq Tru64
- $\blacksquare$  AIX 4.3+
- $H$  HP/UX 11.0+
- **I**rix
- Cisco IOS
- **Juniper**
- **Hitachi**
- Zebra, ZebOS
- **Ericsson Telebit**
- 6WIND (inc. ADSL)
- 3Com
- +outros…

#### Endereçamentos IPv6

- Broadcast **NÃO** existe mais no IPv6.
	- Suas funções foram atribuídas a endereçamento multicast
- Multicast Adquiriu funções novas no IPv6
- Anycast já vem especificado junto com o protocolo IPv6
- Unicast Similar ao IPv4

## Tipos de endereços unicast

- Global aggregatable address
- Site-local address (possivelmente a ser extinto pelo IETF)
- Link-local address
- **IFv4-compatible IPv6 address**

## Unicast - Aggregatable Global Address

- Baseada em tabela global de prefixos IPv6 unicast
- Definido por um prefixo global (fins de roteamento), um identificador de subrede e um identificador de interface

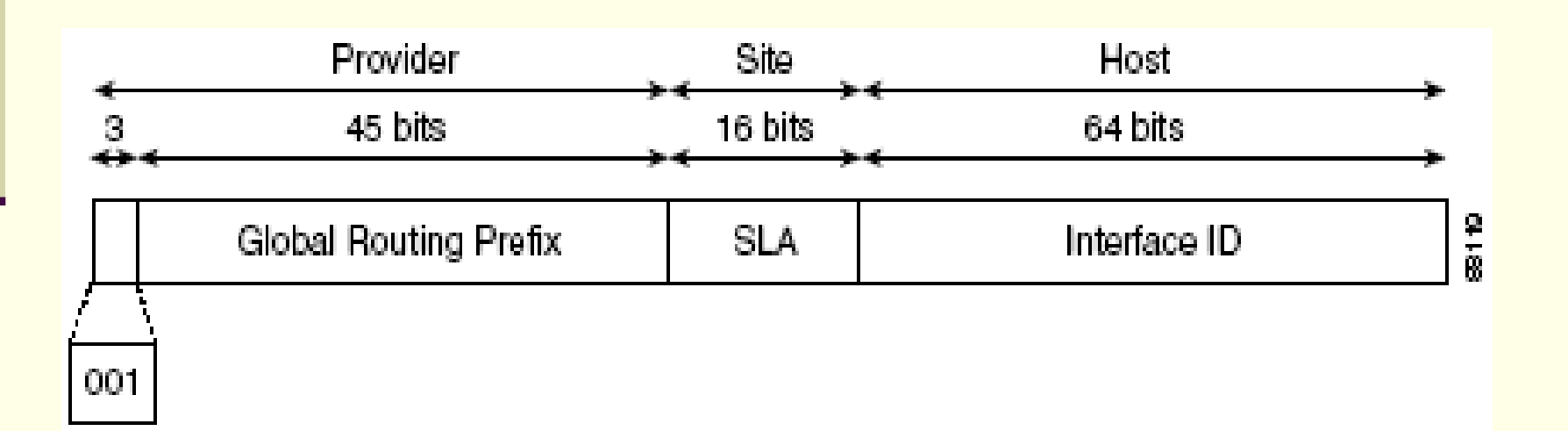

# Unicast - Aggregatable Global Address

- Com exceção dos endereços começados com os bits "000", todos os endereços tem um identificador de interface de 64 bits
- Os prefixos entre 2000::/3 e E000::/3 necessitam ter um identificador no formato (EUI)-64

A RFC 2374 define um padrão para o prefixo global

- Dividido em Top-Level Aggregator (TLA) e Next-Level Aggregator (NLA)
- Antigamente existia o campos TLS que foi retirados pela IETF por serem campos baseados em políticas
- Ainda existem redes IPv6 baseadas na estrutura antiga

# Unicast - Aggregatable Global Address

- **Formação do campo Interface ID** 
	- **Para quem segue o padrão IEEE 802 (interfaces** Ethernet e FDDI): os três primeiros octetos (24 bits) vêm do Organizationally Unique Identifier (OUI) dos 48 bits do endereço MAC. Os quartos e quintos octetos (16 bits) tem o valor hexadecimal fixo FFFE e os três últimos octetos (24 bits) são os três últimos octetos do endereço MAC.
		- O construção do Identificados da interface é terminado com o sétimo bit do primeiro octeto setado para 0 (identificador local) ou 1 (identificador global)
	- **Para quem não usa IEEE 802 (serial, loopback, ATM,** Frame Relay) é usado o primeiro MAC encontrado no roteador como OUI.

#### Unicast – Site-Local Address

- Endereço criado para ser usado apenas localmente (restringe a comunicação dentro do domínio)
- Inicia com o prefixo FEC0::/10
- Não é repassado por roteadores

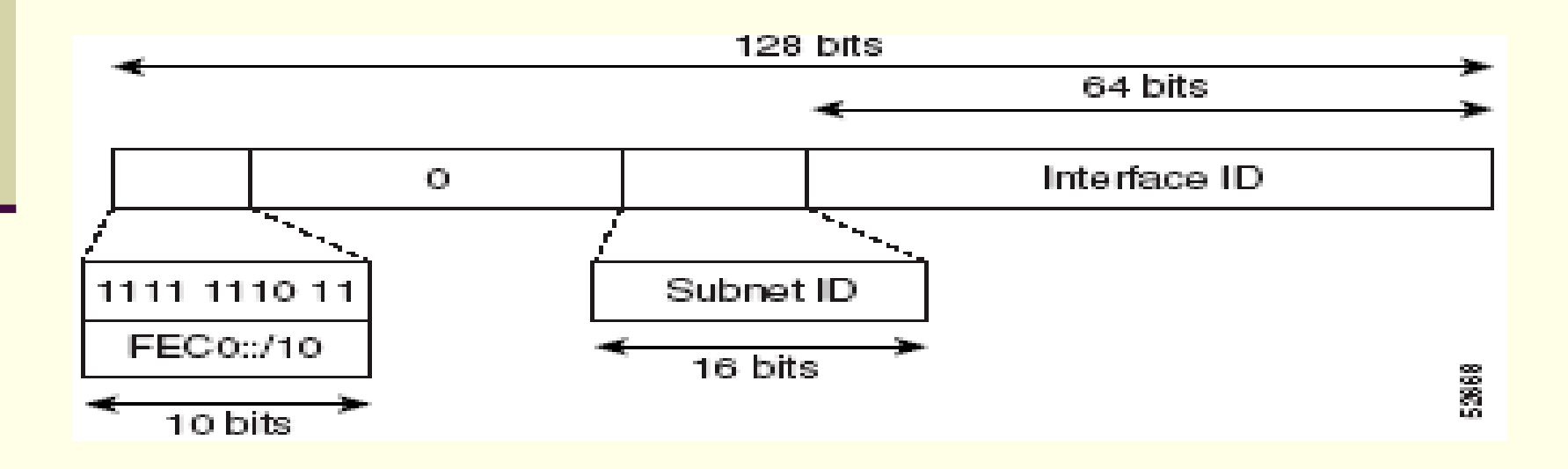

## Unicast - IPv4-Compatible IPv6 Address

- Endereço unicast com zero nos 96 bits iniciais
- Utilizado em interfaces dual-stack e tunelamento automático
- O endereço IPv4 é embutido nos últimos 32 bits

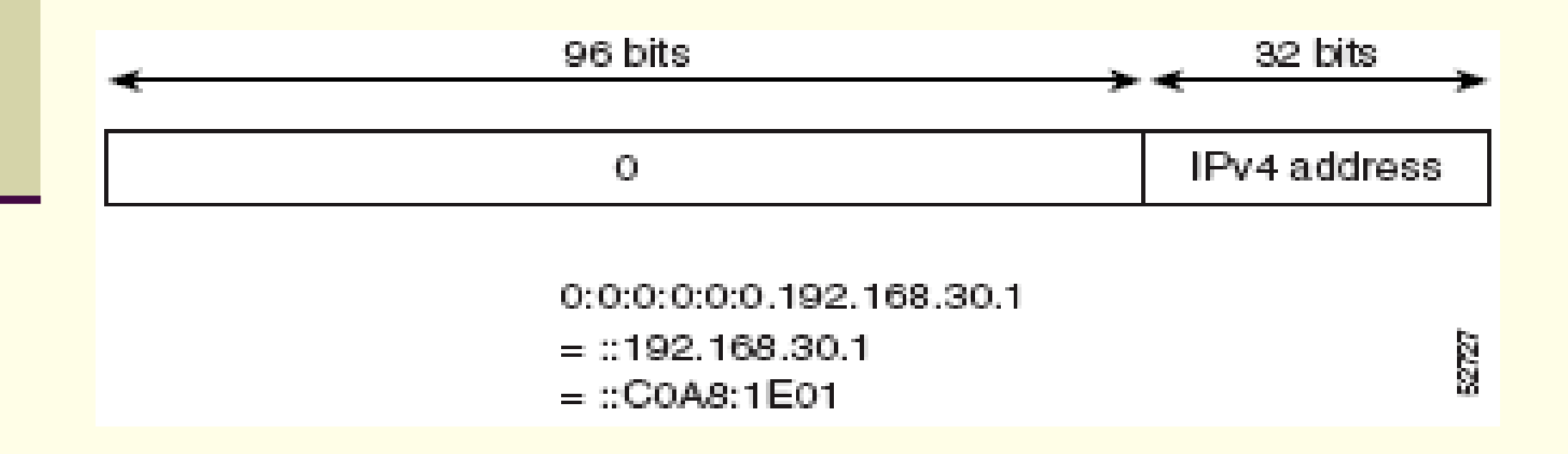

#### Multicast

■ Endereços multicast IPv6 tem o prefixo FF00::/8

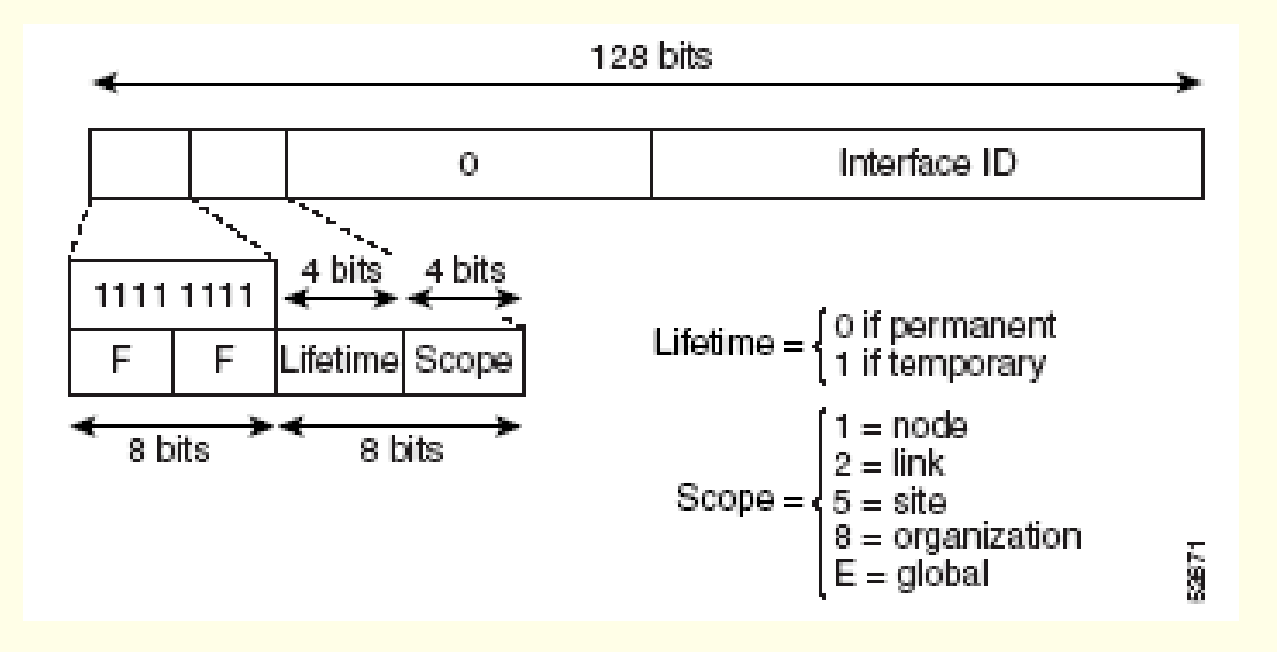

#### Multicast

- Todos os hosts IPv6 escutam o endereço multicast FF02:0:0:0:0:0:0:1
- Todos os roteadores IPv6 escutam o endereço FF02:0:0:0:0:0:0:2

#### Multicast

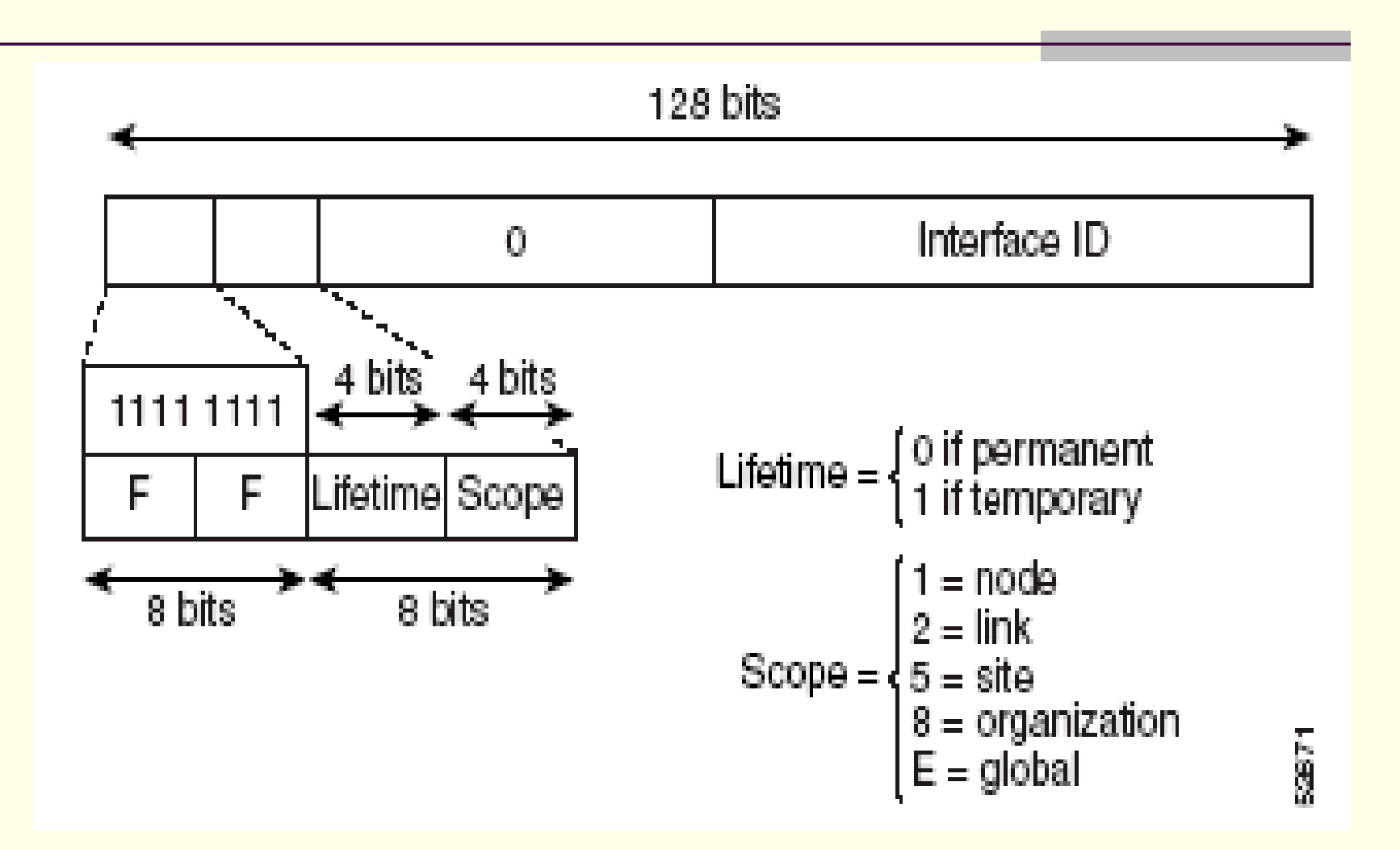

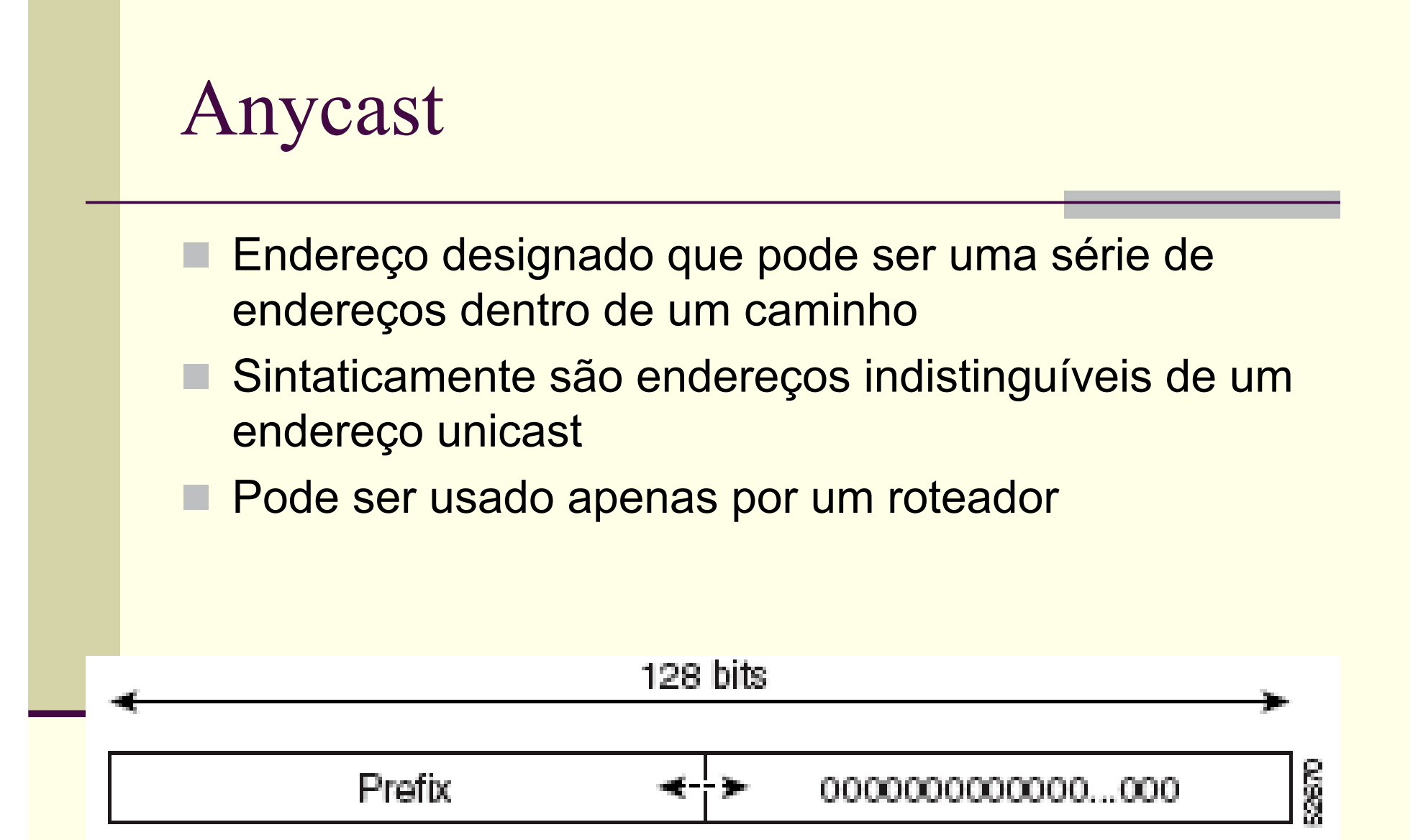

#### Anycast em roteadores Cisco

interface Tunnel0 no ip address ipv6 address 2001:2b00:300::23 ipv6 address 2001:2b00:300::50 anycast tunnel source Ethernet0 tunnel mode ipv6ip 6to4 ! interface Ethernet0 ip address 10.0.0.1 255.255.255.0 !

## IPv6 – Integração e Transição

- Como poderão IPv4 e IPv6 coexistirem ?
	- Incluindo a comunicação entre sistemas IPv4 e IPv6
- **Diferentes ferramentas e aspectos para transição** 
	- Transição a nível de site
	- Transição a nível de ISP
	- Necessidade de entender as relações entre as ferramentas
- Como injetar tráfego nativo IPv6 em uma rede IPv4
	- Incluindo DNS, firewall, e-mail,...

## Autoconfiguração

- Autoconfiguração "Stateless".
	- Todos os nodos recebem o endereço FE02::1
- A autoconfiguração Stateless permite a um nodo inicializar usando o prefixo local e alguns outros números.
	- **Estes números provavelmente serão os 48 bits do endereço** ethernet
	- Os endereços serão "FE80::48-bit address" (multicast)
- Os hosts enviam uma mensagem de solicitação para todos os roteadores usando o endereço multicast que indica todos os roteadores (FF02::2).
	- Usado para determinar o prefixo e outros parâmetros para roteamento.

## Neighbor Discovery

#### RFC 2461.

- Os nodos usam Neighbor discovery para descobrir os endereços de link dos nodos vizinhos.
- Encontra links locais de hosts e roteadores.
- Detecta quais vizinhos estão ativos e mudanças em seus endereços.
- ARP não é mais usado no IPv6.
	- ■Esta é uma solução mais robusta para o ARP.

#### Neighbor Discovery

- No IPv6, as mensagens de descobrimento utilizam multicast para router discovery, neighbor discovery, etc.
- O IPv6 Neighbor Discovery combina alguns protocolos do IPv4 (ARP, ICMP Router Discovery e ICMP Redirect).
- O IPv4 não tem métodos para detectar quedas no gateway e vizinhos que cairam.

## Neighbor Discovery

- O IPv6 detecta suspeita de quedas de links e links que cairam.
- Usando endereço de link local é possivel identificar como anda o relacionamento com os roteadores e manter, mesmo se o endereço do provedor mudar.
- A definição de endereços é realizada na camada ICMP.

## Funções do Neighbor Discovery

- Descoberta do Roteador (gateway)
- Descoberta do prefixo
- Descoberta de parâmetros
- Autoconfiguração de endereço
- Definição de endereço
- Determinação do "próximo salto"
- Detecção de vizinhos que não estão respondendo
- Detecção de endereços duplicados
- Redirecionamento

## Neighbor Solicitation

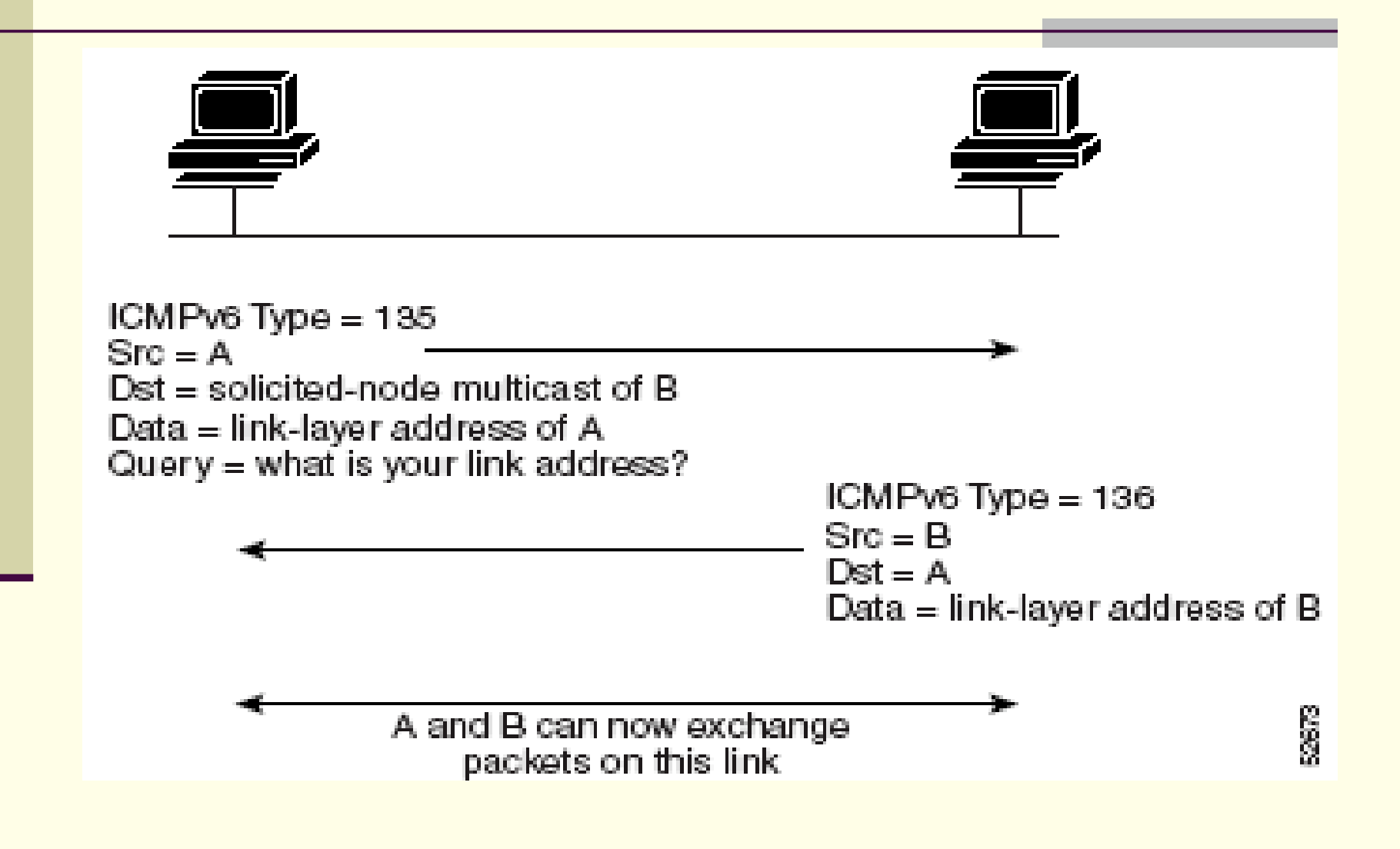

# Neighbor Advertisement

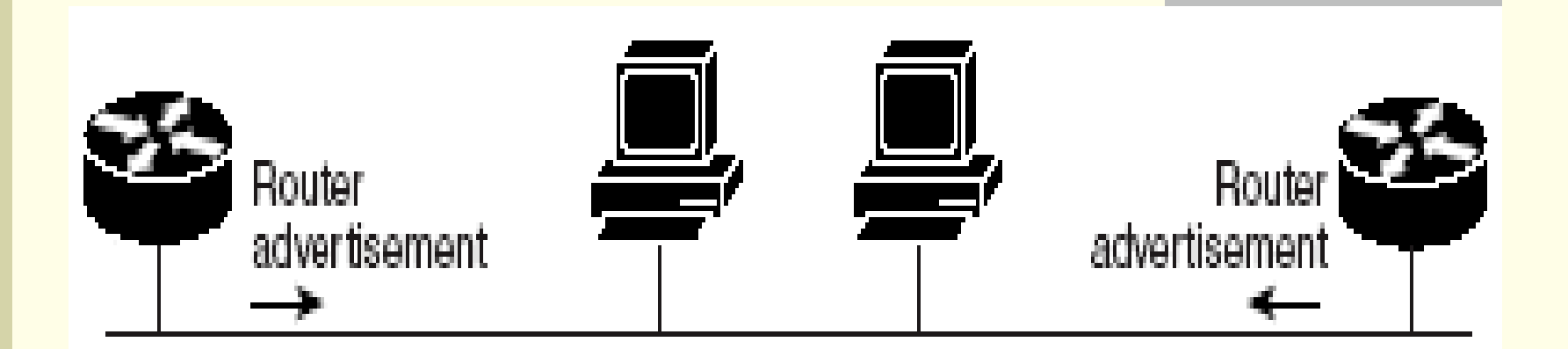

Router advertisement packet definitions: ICMPv6 Type = 134 Src = router link-local address  $Dst = al\text{-}nodes$  multicast address Data = options, prefix, lifetime, autoconfig flag

高麗

## Neighbor Redirect

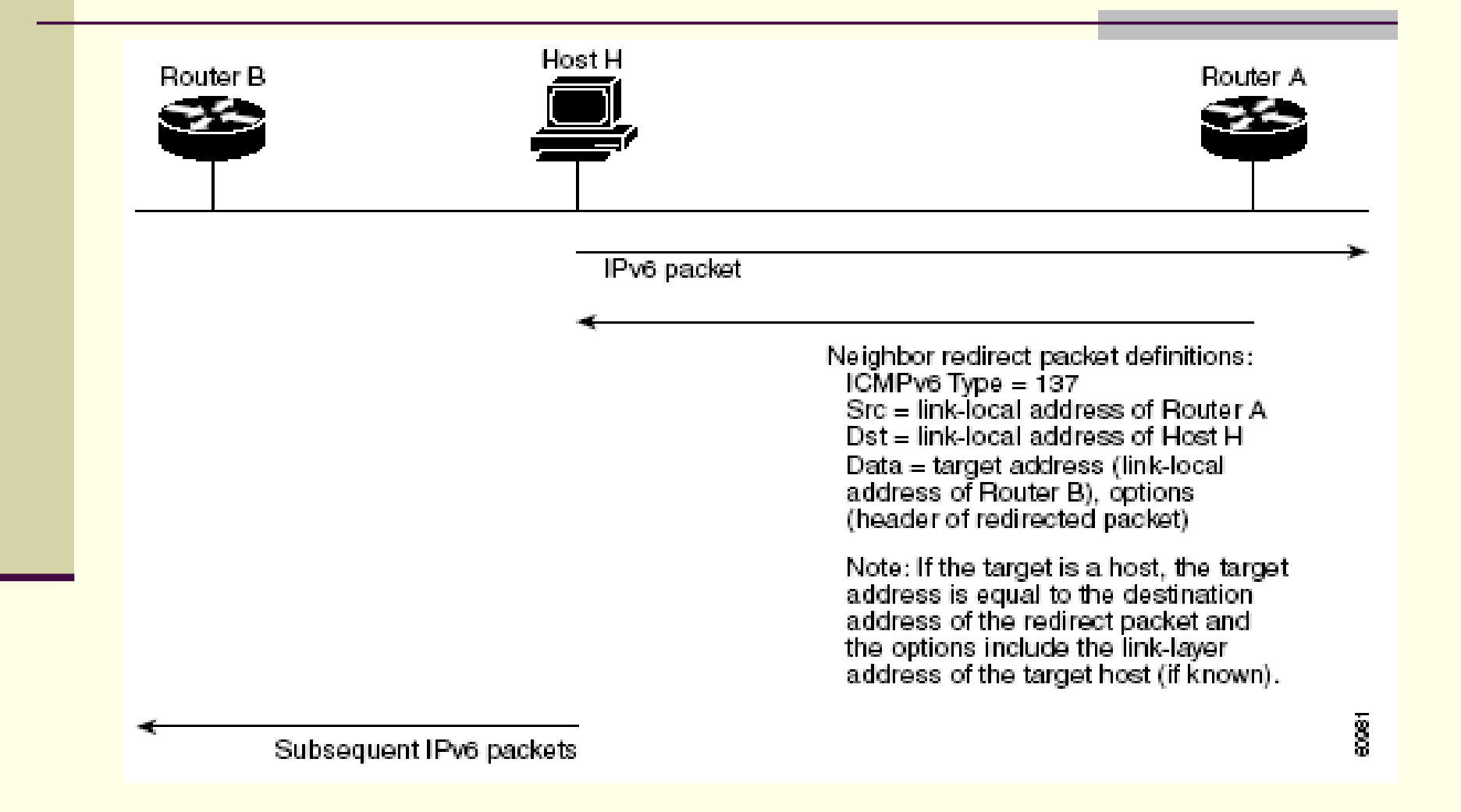

## Definição de Endereços

- Consiste em enviar uma mensagem de Neighbor Solicitation e esperar por uma resposta.
	- **Todos os nodos iniciam juntando o endereço multicast** genérico e o nodo de endereço multicast solicitado
	- O endereço do nodo solicitado é feito pelo prefixo de 96 bits FF02:0:0:0:0:1 e colocado nos 32 bits mais baixos o endereço de destino.
	- **Isto permite uma faixa de FF02:1:0:0 até** FF02:1:FFFF:FFFF
	- O endereço destino completo está encaixado no pacote ICMP.

## Autoconfiguração Stateless

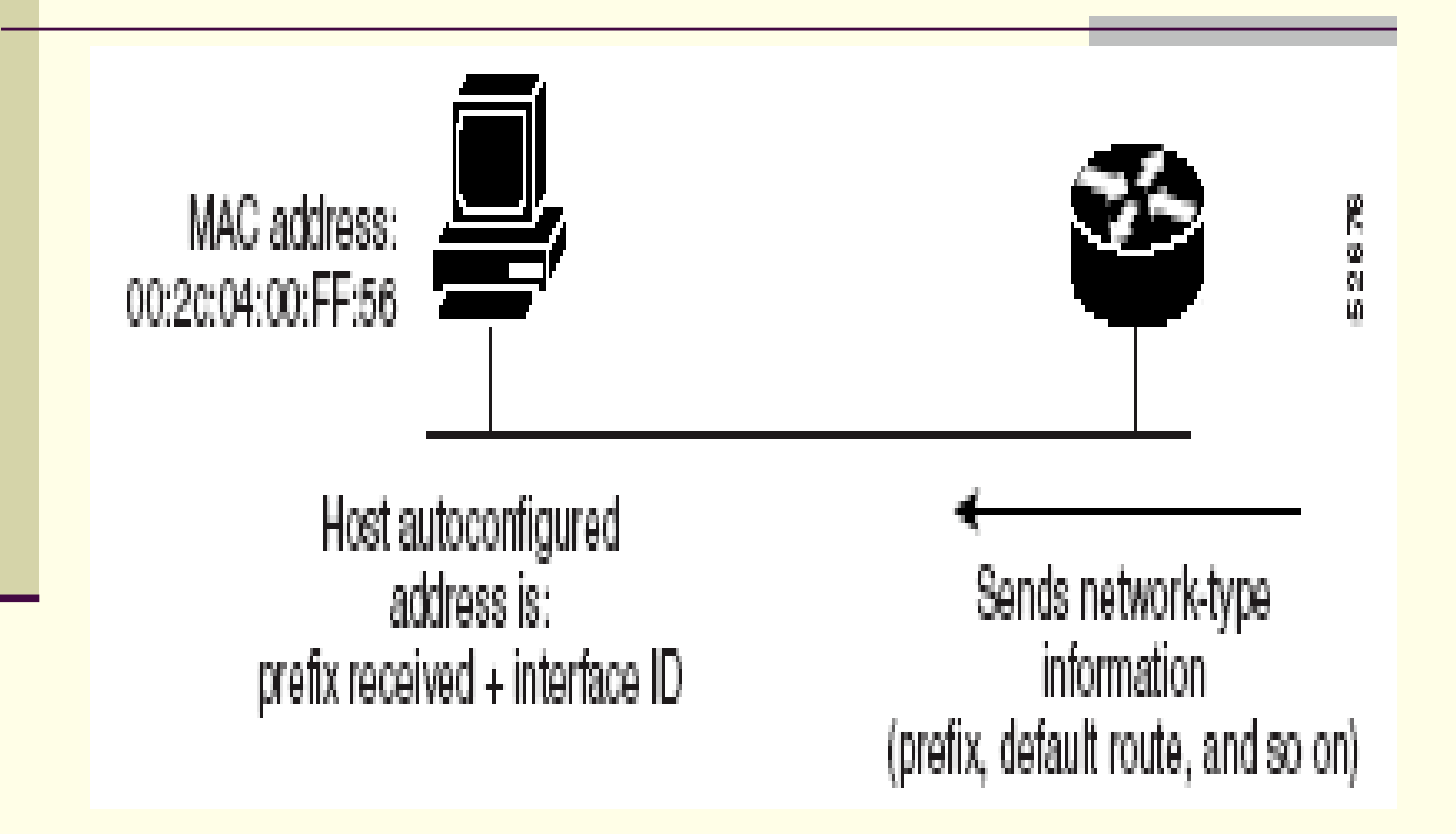

## Configuração de interface IPv6 em Windows XP

- Para instalar a pilha IPv6 no Windows XP/.NET (Windows 2003)
	- Durante o command prompt digitar ipv6 install
		- Assume configuração stateless por default
- As demais configrações podem ser feitas com o netsh (disponível a partir do Service Pack 1)

#### Windows XP - netsh

- Para configurar ou consultar dados referentes a interfaces IPv6, usa-se netsh ipv6 e os comandos:
	- 6to4 Changes to the `netsh interface ipv6 6to4' context.
		- add Adds a configuration entry to a table.
	- **delete** Deletes a configuration entry from a table.
		- dump Displays a configuration script.
	- **help** Displays a list of commands.
		- install Installs IPv6.
		- isatap Changes to the `netsh interface ipv6 isatap' context.
		- renew Restarts IPv6 interfaces.
		- reset Resets IPv6 configuration state.
		- set Sets configuration information.
	-
- show Displays information.
	-
- uninstall Uninstalls IPv6.

#### Windows XP - netsh

- Informações sobre o comando netsh interface ipv6 6to4
	- dump Displays a configuration script.
	- state.
	- **reset** Resets all 6to4 configuration
	- set  **Sets configuration information.**
	-
	- show  **Displays information.**

#### Windows XP - netsh

- Informações sobre o comando netsh interface ipv6 6to4 set
	- set interface Sets 6to4 interface configuration information.
	- set relay Sets 6to4 relay information.
	- set routing Sets 6to4 routing information.
	- set state Sets the 6to4 state.

## Configuração de IPv6 em Linux

■ Baseado na distribuição RedHat/Fedora ■ Usado também em outras (Mandrake, ...) ■ Edita-se o arquivo /etc/network Coloca-se a linha NETWORKING IPV6=yes Reiniciam-se as configurações de rede Executa-se o comando: **E** service network restart

## Configuração de IPv6 em Linux

- A configuração padrão é buscar o endereço automaticamente via Neighbor Discovery
- **Pode-se optar por configurar informações** específicas sobre IPv6, editando-se o arquivo /etc/sysconfig/networking/ifcfg-eth0, no caso para a interface de rede eth0
# Opções do arquivo

# /etc/sysconfig/networking/ifcfg-eth0

- IPV6INIT=yes|no
	- Controla configuração desta interface (eth0)
- IPV6ADDR=<ipv6address>/<prefixlength>
	- **Especifica o endereço IPv6 primário desta interface**
- IPV6ADDR\_SECONDARIES="<list of ipv6 addresses>"
	- (opcional) Especifica os endereços IPv6 secundários desta interface
- IPV6\_ROUTER=yes|no
	- Controla <sup>a</sup> autoconfiguração IPv6, no caso de múltiplos routers (multi- homed)
- IPV6\_AUTOCONF=yes|no
	- **Controla a autoconfiguração**
- IPV6\_MTU=<MTU for IPv6>
	- (opcional) Especifica o MTU da interface (geralmente o MTU é especificado automaticamente)
- IPV6FORWARDING=yes|no
	- **Repassa pacotes IPv6**

#### Configuração de IPv6 em FreeBSD

- O FreeBSD já possui suporte nativo a IPv6
- Deve ser usado o arquivo /etc/rc.conf para a configuração
- A configuração é carregada quando o sistema é iniciado

- ipv6\_enable=<"YES|NO">
	- Habilita pilha IPv6
- ipv6 network interfaces=<"interface">
	- Habilita IPv6 na interface especificada. Se for colocado auto no lugar da interface, a interface será configurada automaticamente (autoconfiguração Serverless).
- ipv6\_gateway\_enable=<"YES|NO">
	- Habilita o forward de pacotes IPv6
- ipv6 prefix <interface>=<"prefixo">
	- Mostra o prefixo a ser usado na formação do endereço IPv6. O sufixo é formado pelo endereço MAC.
- ipv6\_defaultrouter=<"endereço IPv6"
	- Especifica o gateway default da rede IPv6
- ipv6\_router=<"caminho">
	- Especifica o caminho para o daemon de roteamento (pode ser utilizado o daemon route6d)

- ipv6 router flags=<"flags">
	- Flags a serem passados para o daemon de roteamento
- prefixcmd\_enable=<"YES|NO">
	- Utiliza o prefixo especificado prefixo do roteador
- rtadvd\_enable=<"YES|NO">
	- **Habilita Router Adversiment**
- rtadvd\_interfaces=<"interface">
	- Define a interface por onde sairão os pacotes de Router Adversiment
- mroute6d\_enable=<"YES|NO">
	- Habilita o roteamento multicast em IPv6
- mroute6d\_program=<"caminho">
	- Caminho do daemon de roteamento IPv6. Geralmente é utilizado o daemon pim6d

- mroute6d\_flags=<"flags">
	- **Flags a serem passados para o daemon de roteamento.**
- gif interfaces=<"lista de tuneis">
	- Lista de túneis GIF. Te utilizado NO, desabilita túneis GIF.
- gifconfig <tunnel gif>=<"IPv4\_1 IPv4\_2">
	- Configura tunel gif. IPv4\_1 e IPv4\_2 são as pontas.
- stf interface ipv4addr=<"endereço IPv4">
	- Endereço IPv4 para especificação de túnel do tipo 6to4
- stf interface ipv4plen=<"0-31">
	- Tamanho do prefixo a ser utilizado no túnel 6to4.
	- stf\_interface\_ipv6\_ifid=<"endereço IPv6">
		- Identificador da interface local em túneis do tipo 6to4. Pode ser utilizado o valor "auto", para configuração automática.

- stf\_interface\_ipv6\_slaid=<"Enderecamento SLA">
	- Endereçamento SLA (Site Level Aggregator) a ser utilizado no túnel 6to4.
- ipv6\_ipv4mapping=<"YES|NO">
	- Habilita mapeamento de endereços IPv4 dentro de endereços IPv6, como por exemplo, ::ffff:a.b.c.d
- ipv6\_firewall\_enable=<"YES|NO">
	- **Habilita firewall IPv6**
- ipv6 firewall script=<"caminho">
	- Caminho do script para firewall IPv6. Geralmente é utilizado "/etc/rc.firewall6".
- ipv6\_firewall\_type=<"tipo">
	- $\blacksquare$  Tipo de firewall IPv6
- ipv6\_firewall\_quiet=<"YES|NO">
	- **Habilita o recurso de esconder as regras da firewall**
- ipv6\_firewall\_logging=<"YES|NO">
	- Habilita o LOG da firewall IPv6.
- ipv6\_firewall\_flags=<"flags">
	- **Envia flags para o daemon de firewall (ip6fw).**

Configuração de interface IPv6 em roteadores Cisco

> enable configure terminal interface ethernet 0/0 ipv6 address 2001:0db8:0:1::/64 eui-64 exit ipv6 unicast-routing

#### Interconexão IPv4/IPv6

- IPv6 sobre túnel IPv4 o processo de examinar um datagrama IPv6 e colocá-lo um cabeçalho IPv4 para que ele possa transitar por roteadores IPv4
	- Túnel configurado O endereço de "endpoint" do túnel é determinado pelo nodo que está encapsulando.
	- Túnel automático O endereço de "endpoint" é determinado pelo endereço IPv4 que está dentro do pacote IPv6.

#### Interconexão IPv4/IPv6

- **Dual-stack: Um nodo que roda tanto IPv4** quanto IPv6 em uma mesma interface.
- *NAT-PT*: Tradutor de protocolo que é colocado na frente de endereços que são somente IPv4 ou IPv6.
- *DSTM*: Dual Stack Transition Mechanism (draft, baseia-se em tunelamento/DHCPv6).
- **Proxy:** Recebe pedidos de endereços IPv4, retornando páginas IPv6 e vice-versa

#### Dual-Stack

- Necessária em qualquer sistema de interconexão entre os protocolos em alguma parte do backbone
- Estações que fazem a interconexão devem ter Dual Stack
- Baseia-se na idéia de a mesma interface de rede ter ambos os protocolos IPv4 e IPv6

#### Dual-Stack

- Exemplo de Interface Dual-Stack em roteador **Cisco**
- **Endereço IPv4** unicast: **200.132.0.17**
- Endereço IPv6 unicast: **2001:4A0:300:0:20 2:4AFF:FE64:8820**

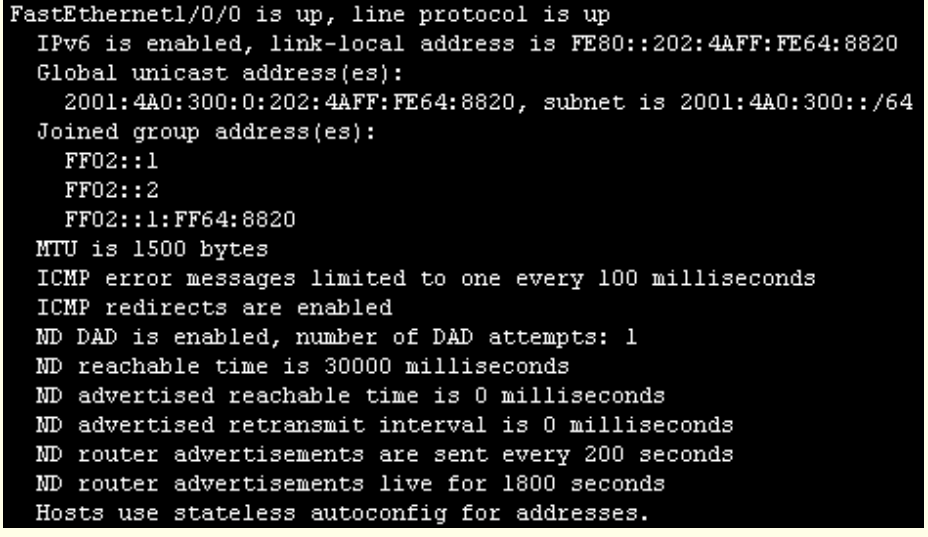

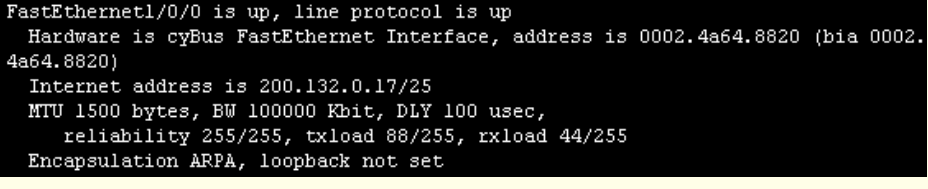

# Dual-Stack

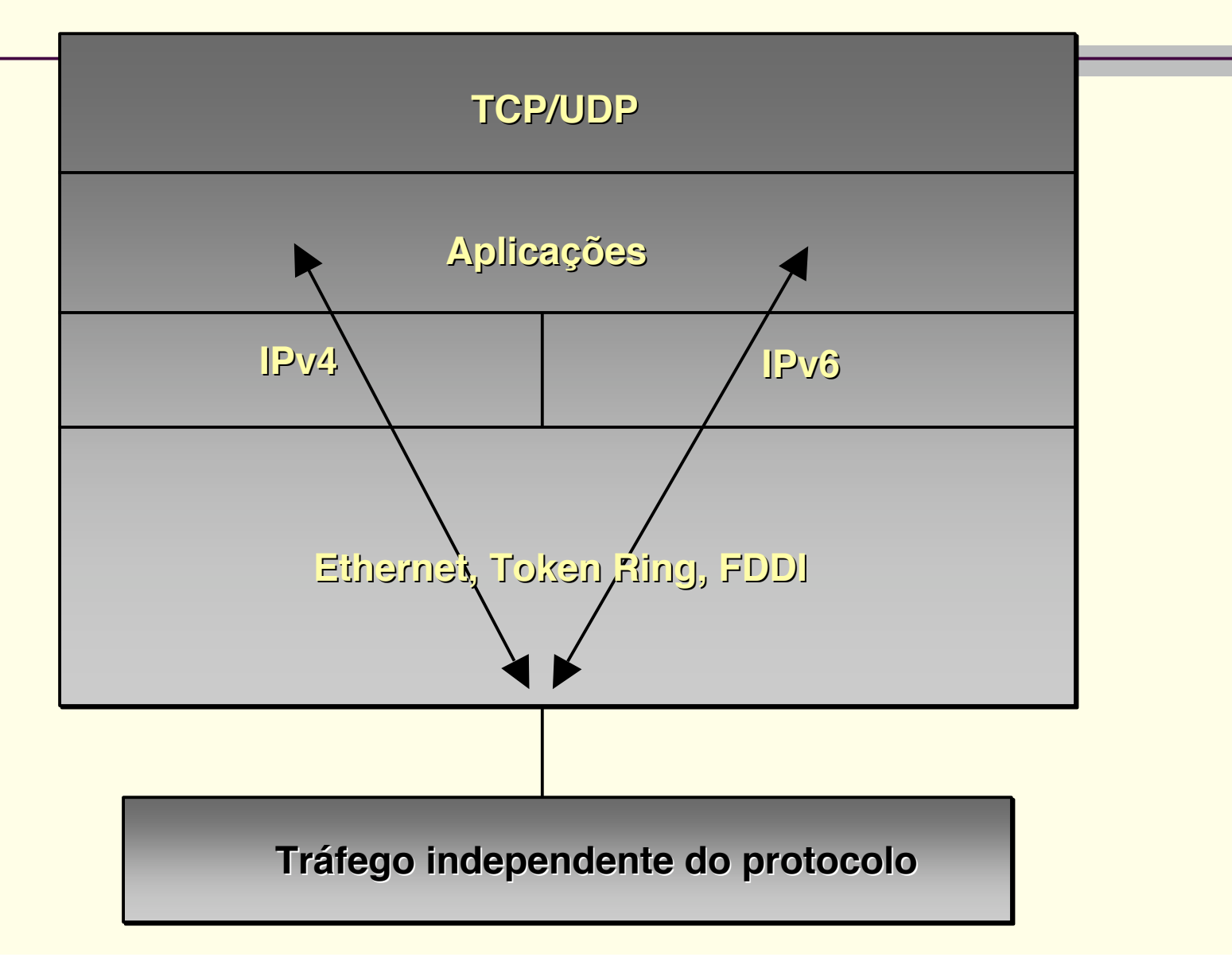

# NAT-PT

#### RFC

- Network Address Translation Protocol **Translation**
- Utiliza faixas de endereço IPv4 para associação com nodos de endereço IPv6
- É baseado em um prefixo IPV6 escolhido para este fim
- Deve ser sempre utilizado em conjunto com algum DNS-ALG

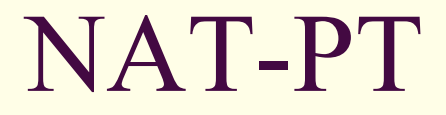

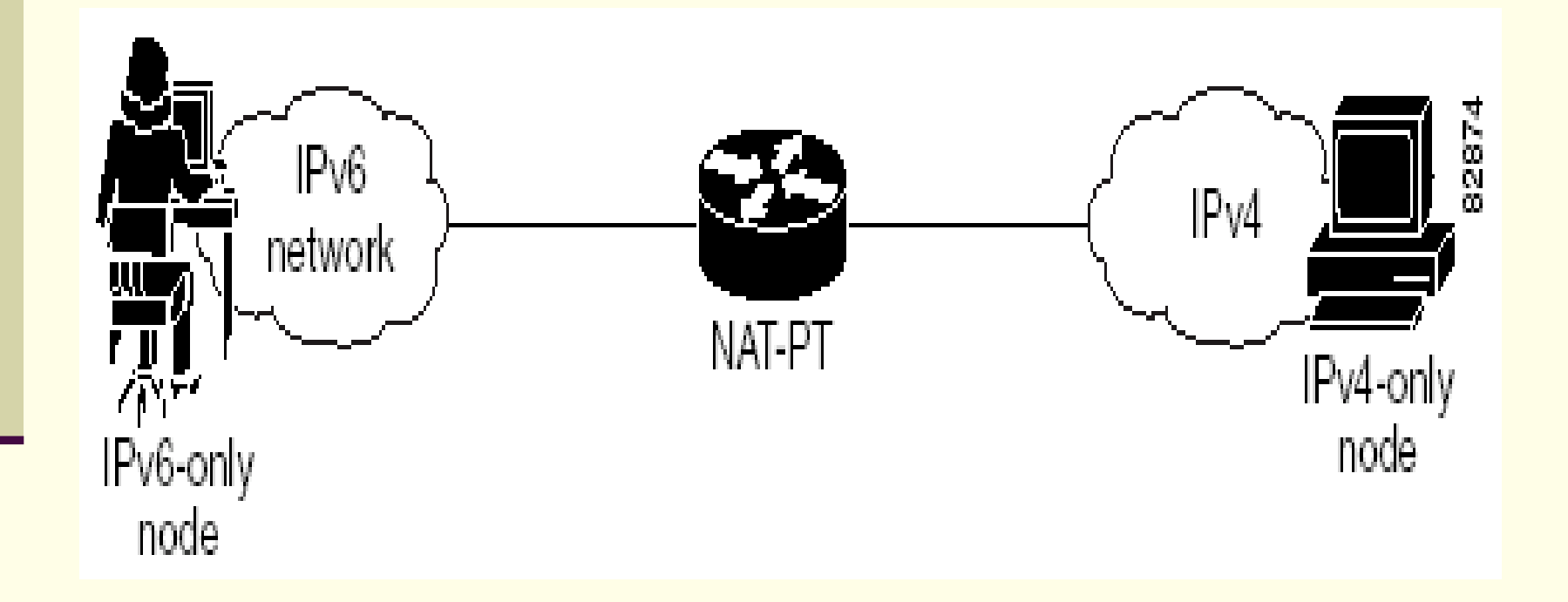

# NAT-PT

#### Pode ser:

- **Tradicional** 
	- Abertura de conexões de forma unidirecional, indo da rede IPv4 para a rede IPv6
	- Basic-NAT-PT
	- NAPT-PT (PAT Port Address Translation)
- **Bidirecional** 
	- Conexões abertas em ambos os sentidos

### NAT-PT e FreeBSD

- Baseado do projeto KAME
- Melhor implementação por software existente
- Serve para demais distribuições BSD
- **Dentro do arquivo de configuração do kernel** deve-se colocar as opções
	- options INET6
	- options NATPT
- Após recompila-se o kernel

#### NAT-PT e FreeBSD

■ A configuração do kernel é feita com o software natptconfig mostra as traduções ativas # natptconfig show xlate mostra as regras correntes # natptconfig show rules habilita o mapeamento # natptconfig map enable Desabilita o mapeamento natptconfig map disable

### NAT-PT e roteadores CISCO

- Iniciou no IOS 12.2(13)T e se firmou no IOS 12.3(2)T
- Permite NAT-PT dinâmica e estática
- Segue as RFCs 2765 e 2766

### NAT-PT e roteadores CISCO

- Exemplo de configuração
	- enable
	- configure terminal
	- ipv6 nat prefix 2003:0db8::/96
	- interface ethernet 3/1
		- ipv6 address 2003:0db8:yyyy::9/64
		- ipv6 nat
		- exit
	- interface ethernet 3/3
		- ip address 192.168.30.9 255.255.255.0
		- ipv6 nat
		- exit

### DNS-ALG

- Papel crucial na idéia de trabalhar com NAT-**PT**
- Funciona na camada de aplicação (Aplication Level Gateway)
- RFC 2766
- Cada cada consulta de DNS dá uma resposta diferente, dependendo do protocolo que fez a consulta (IPv4 ou IPv6)

#### POP-RS – Rede IPv6

- **Blocos IPv6 reservado ao POP-RS**
	- **2001:4A0:300::/48 – Bloco IPv6 de produção do POP-RS**
	- **2001: 4A0:300::/64 – Bloco SLA utilizado na rede local do POP-RS**
	- **2001: 4A0:300:1::/64 – Bloco SLA utilizado na rede piloto, em estações apenas com IPv6**
	- **2001: 4A0:300:2::/64 – Bloco SLA utilizado na rede piloto para o mapeamento interno de IPv6 para IPv4**
	- **Bloco IPv4 reservado para fazer NAT-PT**
		- **200.132.15.0/24 – Rede IPv4 para o mapeamento de IPv4 para IPv6**

# POP-RS – Configuração do roteador IPv6 de borda

```
ipv6 unicast-routing
!
interface FastEthernet1/0/0
ipv6 address 2001:4A0:300::/64 eui-64
!
interface ATM4/0/0.103 point-to-point
ipv6 address 2001:4A0:0:1::D9/126
ipv6 rip PILOTO-IPv6 enable
ipv6 rip PILOTO-IPv6 summary-address 2001:4A0:300::/48
!
interface ATM4/0/0.111 point-to-point
ipv6 address 2001:4A0:0:1::D5/126
ipv6 rip PILOTO-IPv6 enable
ipv6 rip PILOTO-IPv6 summary-address 2001:4A0:300::/48
!
ipv6 route 2001:4A0:300:1::/64 2001:4A0:300:0:210:B5FF:FE54:A5C
!
```
# POP-RS – Configuração do NAT-PT (KAME)

**prefix 2001:4a0:300:2::**

**map from daddr 200.132.15.2 to daddr 2001:4a0:300:1:250:8bff:fec0:8b2d map from 2001:4a0:300:1:250:8bff:fec0:8b2d to 200.132.15.2 map enable**

# POP-RS – Esboço IPv6

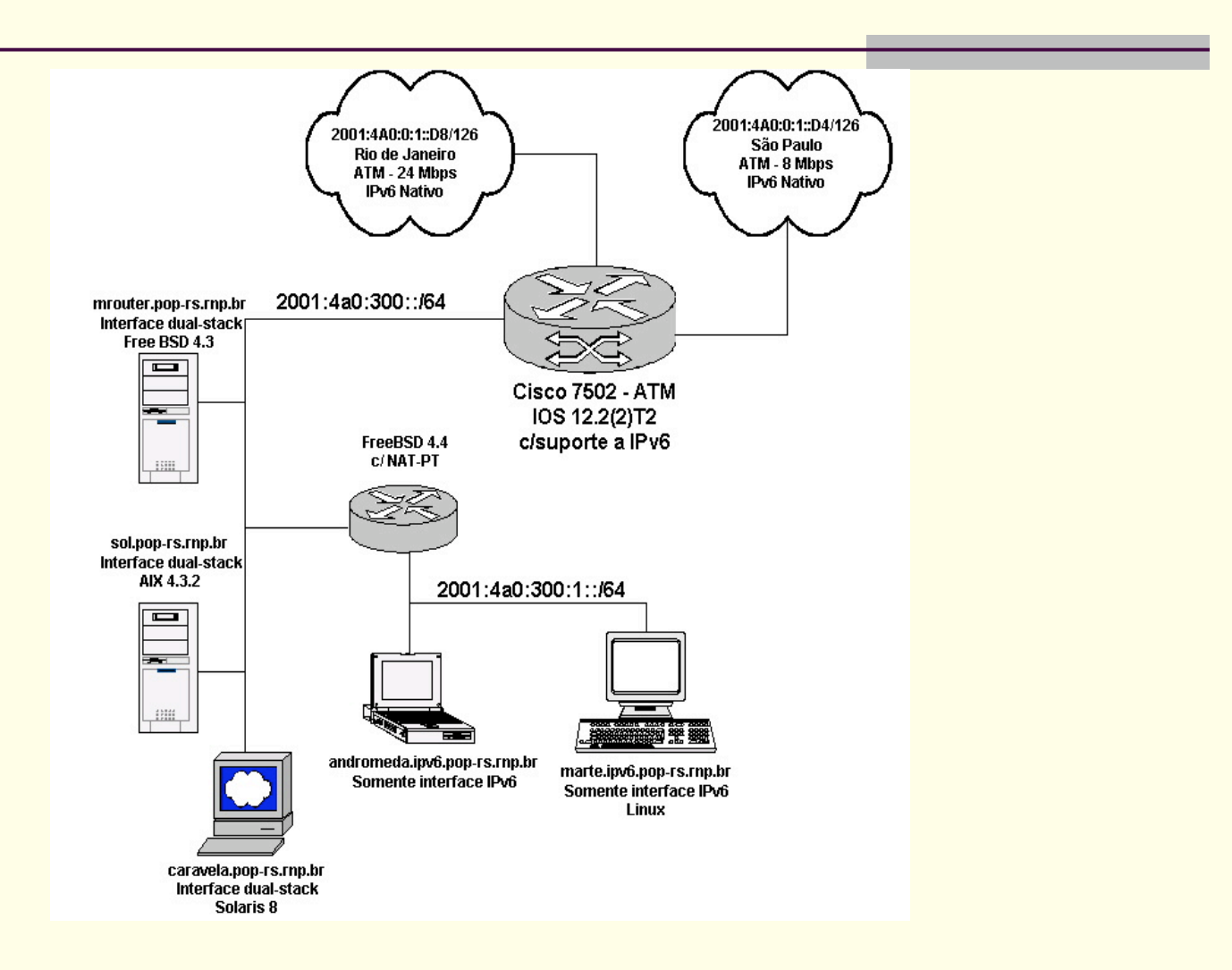

### POP-RS – Tráfego NAT-PT

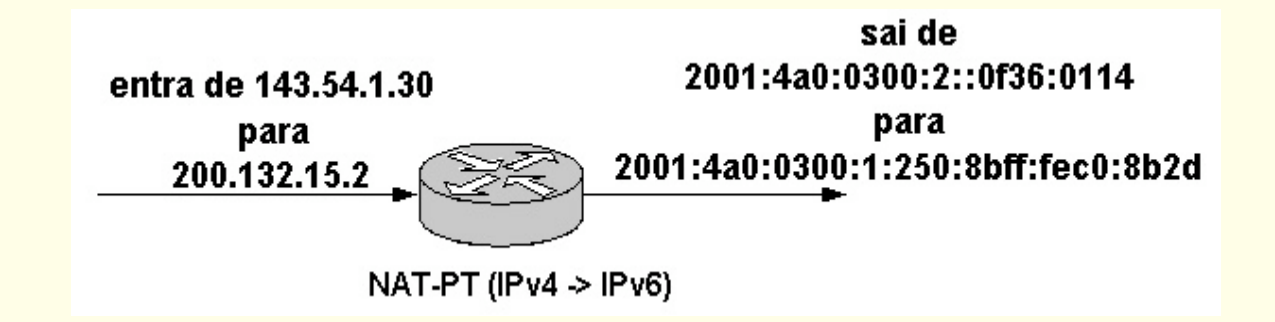

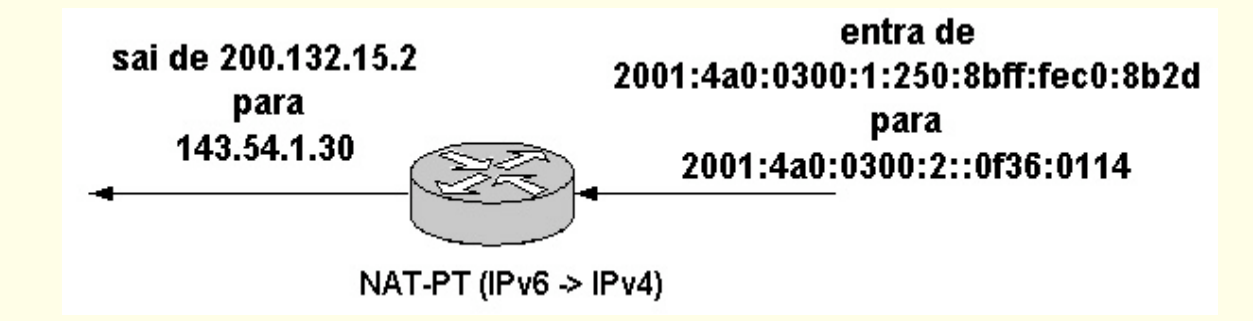

# TOTd

- Aplicação que funciona como DNS-ALG
- Serve apenas de midware entre a aplicação e um DNS válido
- **Desenvolvido pelo projeto Vermicelli** (http://www.vermicelli.pasta.cs.uit.no/ipv6/soft ware.html)

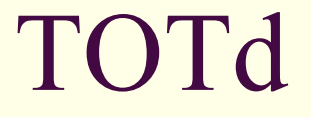

Exemplo de configuração forwarder 200.132.0.132 port 53 prefix 2001:4a0:300:2:: retry 300

#### Filtros de pacotes IPv6

- Não existem muitos filtros para IPv6 aplicados hoje
	- A maior preocupação é com o "colocar para funcionar" e não se aplica os filtros devidos
- Existe a idéia que pouca gente usa IPv6 e não existe muitos problemas com segurança
- A maioria das firewalls comerciais não tem suporte a IPv6
- Atualmente vem aumentado o número de filtros para IPv6

### Filtros no Windows XP/.NET

- Necessita do Advanced Networking Pack for Windows XP
- Filtros feitos usando o software netsh
- Exemplo:
	- netsh firewall> set adapter Local Area Connection filtering=enable
	- netsh firewall> set adapter Local Area Connection port 80=enable protocol=tcp

### Filtros no Linux

- Utiliza Iptables-IPv6 para escrita das regras no kernel
- **Pode ser instalado através de pacotes** (RPMS, apt-get, ...)
- Para carregar o módulo de firewall IPv6 **modprobe ip6 tables**
- Exemplo de regra:
	- ip6tables -A INPUT -i sit+ -p tcp -s 3ffe:ffff:100::1/128 --sport 512:65535 --dport 22 -j ACCEPT

#### HTTP - Apache

- Versão 1.3.x necessita de patch para trabalhar com IPv6
- Versão 2 tem suporte nativo a IPv6
- Possibilidade de VirtualHosts IPv4 e IPv6

# HTTP – Apache VirtualHosts (httpd.conf)

- Definição de IPs a serem usados
	- NameVirtualHost 200.132.0.15
	- NameVirtualHost 200.19.246.22
	- NameVirtualHost [2001:4a0:300:0:2a0:24ff:feba:f1e2]
- Definição das portas
	- ■Listen 200.132.0.15:80
	- ■Listen 200.19.246.22:80
	- Listen [2001:4a0:300:0:2a0:24ff:feba:f1e2]:80

# HTTP – Apache VirtualHosts (httpd.conf)

■ Definição do VirtualHost IPv6

<VirtualHost [2001:4a0:300:0:2a0:24ff:feba:f1e2]> ServerAdmin suporte@pop-rs.rnp.br DocumentRoot /home/www/ipv6\_ipv6 ServerName ipv6.pop-rs.rnp.br ErrorLog logs/ipv6\_ipv6-error\_log CustomLog logs/ipv6\_ipv6-access\_log common </VirtualHost>

#### HTTPD – formato de logs do Apache

■ Logs ficam no formato IPv6

2001:4a0:300:0:d12:6681:3be:899f - - [26/Nov/2003:16:02:09 -0200] "GET /2.rnp.gif HTTP/1.1" 304 0

2001:4a0:300:0:d12:6681:3be:899f - - [26/Nov/2003:16:02:09 -0200] "GET /m-3.gif HTTP/1.1" 304 0

2001:4a0:300:0:d12:6681:3be:899f - - [26/Nov/2003:16:02:09 -0200] "GET /bul2.gif HTTP/1.1" 304 0

#### HTTPD – formato de logs do Apache

No apache 1.3.x, mesmo quando a interface acessada é IPv4,o endereço no log fica no tipo IPv4-compatible IPv6 address

> ::200.132.0.118 - - [26/Nov/2003:16:02:09 -0200] "GET /bul2.gif HTTP/1.1" 304 0

- **Pode gerar problemas com analisadores de** logs, como programas para estatísticas
- Este problema não ocorre com o Apache 2

# DNS – Windows .NET

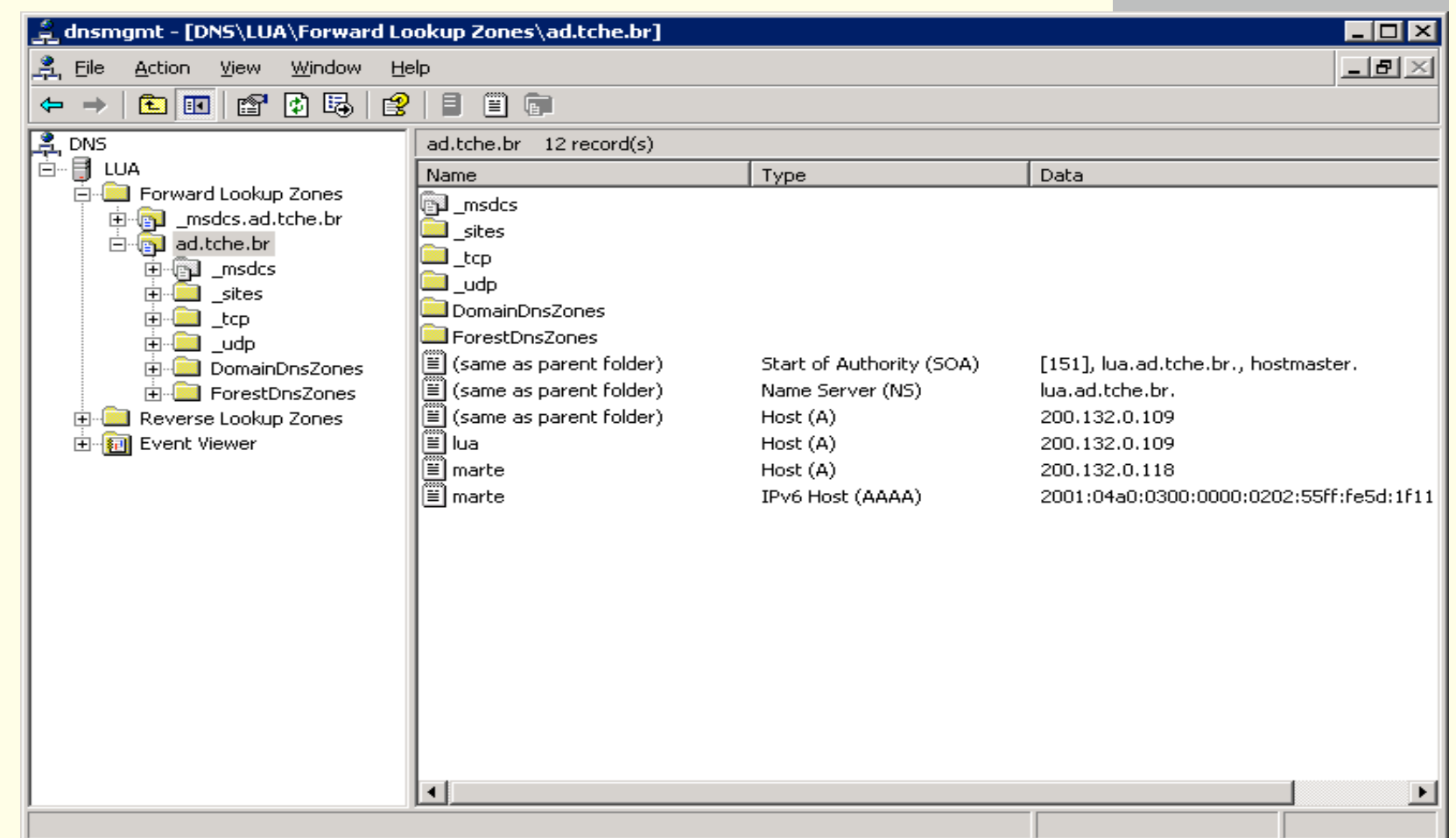
- Utilizado para resolução de nomes e DNS reverso
- Suporte a IPv6 desde a versão 8
- Suporte endereços DNS A6 e AAAA
- Suporte a DNS reverso INT e ARPA

Configuração do named.conf

```
#
# Configuração de DNS para o domínio
# ipv6.pop-rs.rnp.br
#
zone "ipv6.pop-rs.rnp.br" {
     type master;
     allow-transfer {
               200.132.0.0/24;
               2001:4a0:300::/64;
          };
     also-notify {
          200.132.0.105;
     };
     file "zone.ipv6.pop-rs.rnp";
     allow-query { any; };
};
```
Configuração do named.conf

```
#
# Configuração do DNS Reverso
# baseado em ip6.arpa
# faixa da zona: 2001:4a0:300::/48
#
zone "\[x200104A00300/48].ip6.arpa" {
     type master;
     allow-transfer {
               200.132.0.0/24;
               2001:4a0:300::/64;
     };
     also-notify {
         200.132.0.105;
     };
     file "zone.ipv6.pop-rs.rnp_rev_arpa";
     allow-query { any; };
};
```
Configuração do named.conf

```
#
# Configuração do DNS Reverso
# baseado em ip6.int (usado ainda muito atualmente (20/02/2002))
# porém tende a cair em desuso
# Usado para manter compatibilidade com aplicações mais antigas
# faixa: 2001:4a0:300::/48
#
zone "0.0.3.0.0.a.4.0.1.0.0.2.ip6.int" {
     type master;
     allow-transfer {
               200.132.0.0/24;
               2001:4a0:300::/64;
     };
     also-notify {
          200.132.0.105;
     };
     file "zone.ipv6.pop-rs.rnp_rev_int";
     allow-query { any; };
};
```
...

■ Arquivo zone.ipv6.pop-rs.rnp

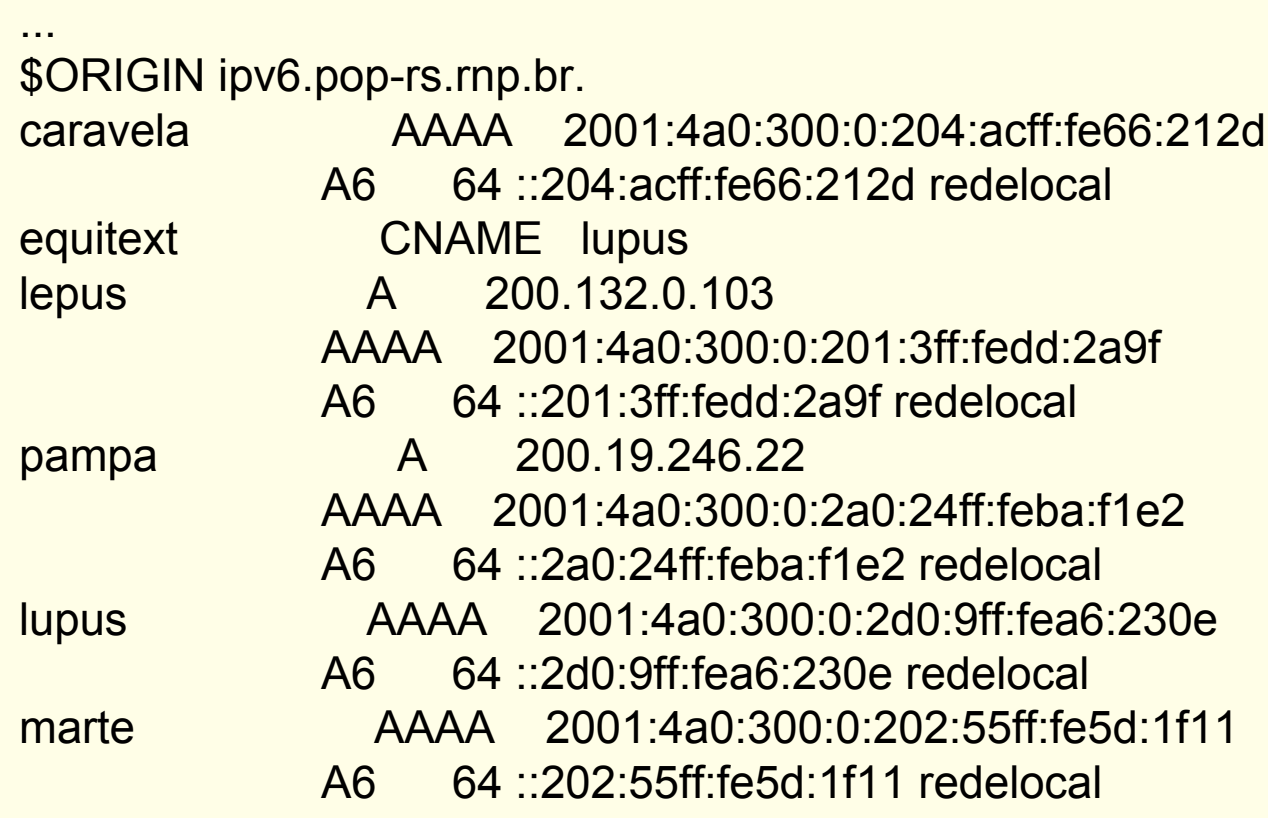

...

...

Arquivo zone.ipv6.pop-rs.rnp\_rev\_arpa

```
...
\[x200104A00300/48].ip6.arpa IN SOA lepus.pop-rs.rnp.br. root.lepus.pop-rs.rnp.br. (
```
2003112401 ; serial 10800 ; refresh (3 hours) 3600 ; retry (1 hour) 604800 ; expire (1 week) 60 ; minimum (1 minute) ) NS lepus.pop-rs.rnp.br. NS lupus.pop-rs.rnp.br.

\$ORIGIN \[x200104A003000000/64].ip6.arpa. \[x020255FFFE5D0B13/64] PTR lua.ipv6.pop-rs.rnp.br. \[x02a024fffebaf1e2/64] PTR pampa.ipv6.pop-rs.rnp.br. \[x020255FFFE5D1F11/64] PTR marte.ipv6.pop-rs.rnp.br.

…

...

Arquivo zone.ipv6.pop-rs.rnp\_rev\_int

```
0.0.3.0.0.a.4.0.1.0.0.2.ip6.int IN SOA lepus.pop-rs.rnp.br. root.lepus.pop- rs.rnp.br. (
                    2003112401 ; serial
                    10800 ; refresh (3 hours)
                    3600 ; retry (1 hour)
                    604800 ; expire (1 week)
                    60 ; minimum (1 minute)
                    )
               NS lepus.pop-rs.rnp.br.
               NS lupus.pop-rs.rnp.br.
...
■ $ORIGIN 0.0.0.0.0.0.3.0.0.a.4.0.1.0.0.2.ip6.int.
1.1.f.1.d.5.e.f.f.f.5.5.2.0.2.0 PTR marte.ipv6.pop-rs.rnp.br.
■ 2.e.1.f.a.b.e.f.f.f.4.2.0.a.2.0 PTR pampa.ipv6.pop-rs.rnp.br.
■ 3.1.b.0.d.5.e.f.f.f.5.5.2.0.2.0 PTR lua.ipv6.pop-rs.rnp.br.
```
#### Tunelamento

■ Baseia-se na idéia de encapsular tráfego IPv6 dentro de tráfego IPv4, fazendo a junção de nuvens IPv6 a Internet IPv6

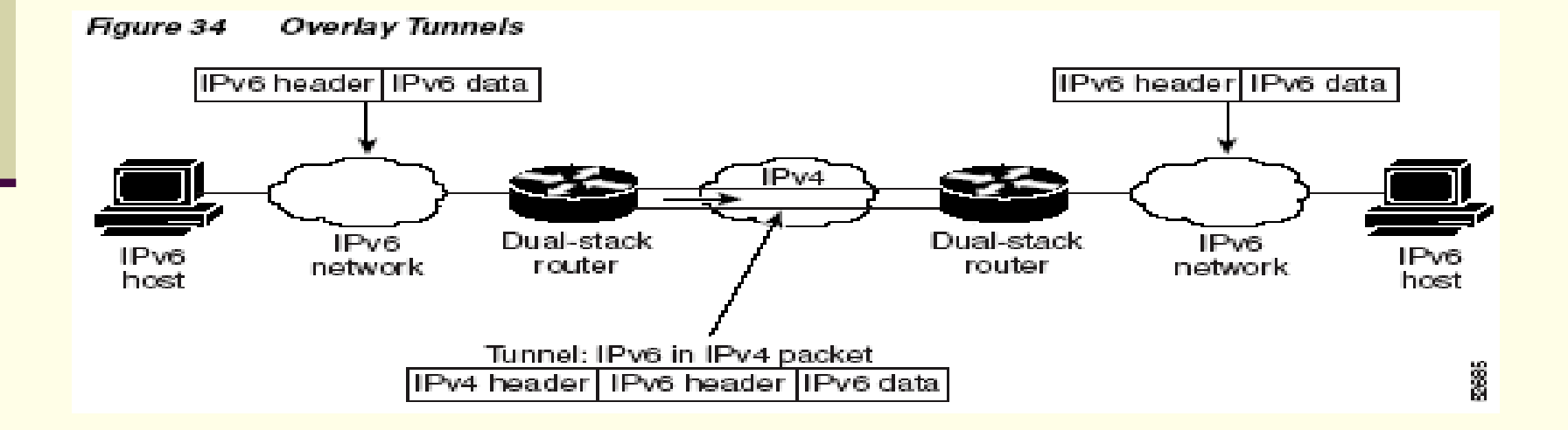

#### Tunelamento

#### **Podem ser:**

- Tunelamento IPv6 manualmente configurado
- Tunelamento GRE (IPv6 over IPv4)
	- Em desuso
- Tunelamento automático 6to4
- **Tunelamento automático IPv4-compatível** 
	- Em desuso
- **TSP** 
	- **Usado pelo freenet6**

# Tunelamento IPv6 manualmente configurado

- Túneis também conhecidos como estáticos
- Manualmente configurados pelos administradores, possuindo endereços IPv4 e IPv6 fixos.
- Suportado pela maioria dos sistemas operacionais
- Um dos primeiro tipo de túneis IPv6 existentes e é comumente usado
- **Point-to-point**

# Tunelamento IPv6 manualmente configurado

Exemplo com Roteadores Cisco enable configure terminal interface tunnel 0 ipv6 address 2001:2b00:0027:1::3/127 tunnel source ethernet 0 tunnel destination 192.168.30.1 tunnel mode ipv6ip exit

Tunelamento IPv6 manualmente configurado

Exemplo com Linux

/sbin/ip tunnel add sit1 mode sit ttl 4 remote 192.168.1.2 /bin/ip link set dev sit1 up /sbin/ip -6 route add 2001:2b00:27:2::/64 dev sit1

metric 1

#### Tunelamento GRE (IPv6 over IPv4)

- O padrão GRE pode encapsular qualquer protocolo dentro de IPv4
- Deve ser feito de forma manual a configuração
- O protocolo GRE funciona como o carregador do IPv6 e o IPv4 funciona como o protocolo de transporte
- Muito pouco usado atualmente

- Descrito na RFC 3056
- Permite que domínios IPv6 isolados se comuniquem com outros domínios IPv6 através da rede IPv4, no modo **point-tomultipoint**
- Roteadores não são configurados em pares porque usam a estrutura IPv4 como um NBMA (NonBroadcast MultiAccess link)
- O endereço IPv4 embutido no IPv6 é usado para encontrar a outra ponta do túnel automático
- Deve ser configurado em um roteador de borda da rede IPv6 isolada

- É usado um relay router com endereço IPv4 anycast (192.88.99.1)
- Usa o prefixo global 2002:wwxx:yyzz::/48
	- wwxxyyzz = hexadecimal do IPv4 válido
- O endereço IPv6 completo fica
	- 2002:wwxx:yyzz:[SLA ID]:[Interface ID]

#### Dividido nos componentes:

- 6to4 host
	- Host configurado com pelo menos um endereço 6to4. Não requer configuração manual
- 6to4 router
	- Roteador com suporte a tunelamento 6to4, encarregado de rotear os pacotes. Requer configuração manual.
- 6to4 relay router
	- Faz a ligação do tráfego 6to4 para a Internet IPv6.

■ O roteador 6to4 possui uma rota 2002::/16 para rotear para outras redes 6to4 e uma rota default (::/0) para rotear pelo router relay 6to4

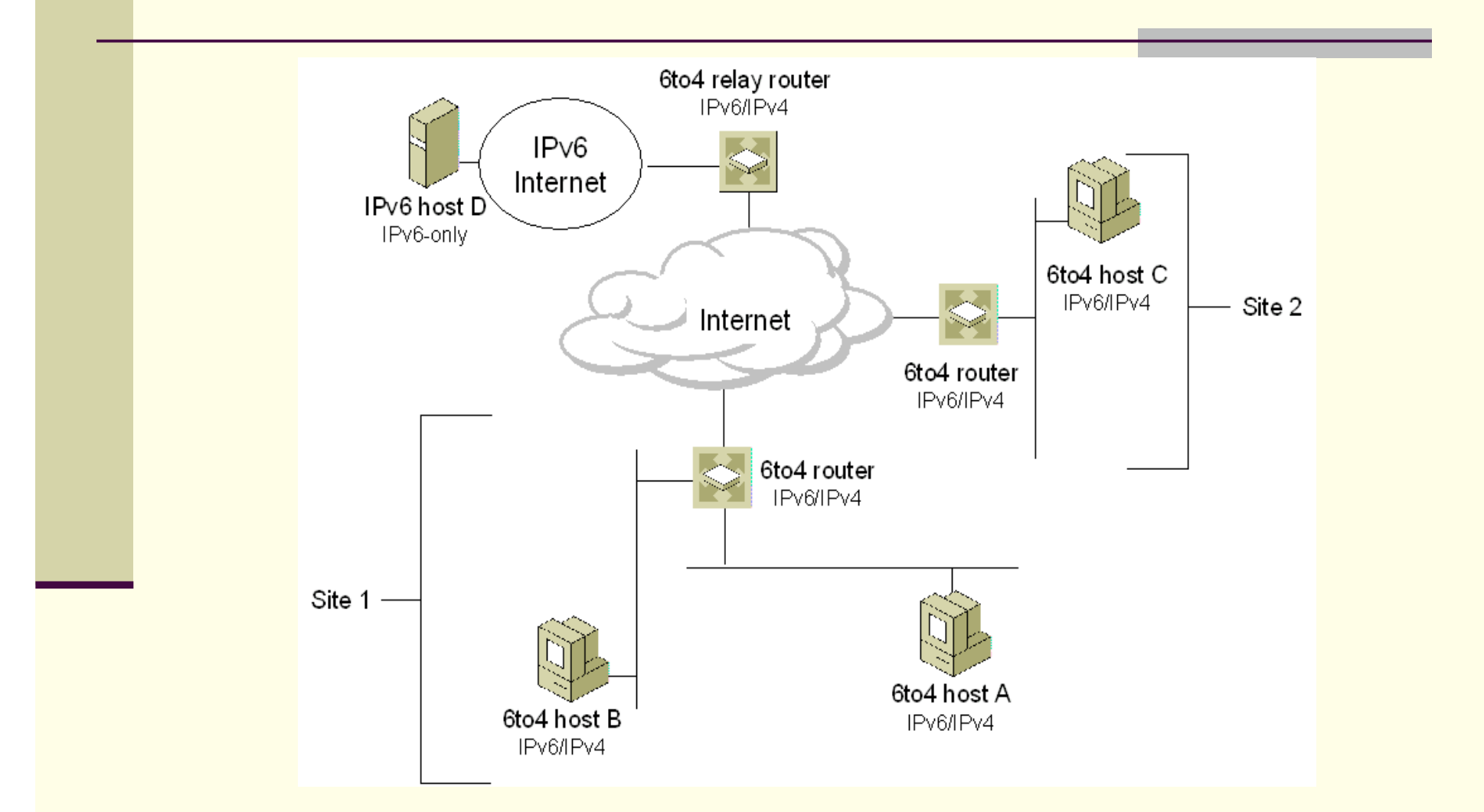

Exemplo com Roteadores Cisco enable configure terminal interface tunnel 0 ipv6 address 2000:c0a8:6301::1/64 tunnel source ethernet 0 tunnel mode ipv6ip 6to4 exit ipv6 route 2002::/16 tunnel 0

■ Exemplo com Linux ("braçalmente" !!!) /sbin/ip tunnel add tun6to4 mode sit ttl 5 remote any local 200.132.0.15 /sbin/ip link set dev tun6to4 up /sbin/ip -6 addr add 2002::/16 dev tun6to4 /sbin/ip -6 route add 2000::/3 via ::192.88.99.1 dev tun6to4 metric 1

- Exemplo com Linux (editando o arquivo /etc/sysconfig/networking/ifcfg-eth[0..x], onde x é a interface ethernet)
	- IPV6TO4INIT=yes|no
		- **Controla configuração de túneis do tipo 6to4**
	- **IPV6TO4 RELAY=<ipv4address|ipv6to4address>** 
		- **Endereço IPv4 ou IPv6to4 da outra ponta do túnel**
	- IPV6TO4\_IPV4ADDR=<ipv6address>
		- Sobrescreve o endereço IPv4 local na formação do endereço IPv6
	- IPV6TO4\_ROUTING="eth0-:f101::0/64 eth1-:f102::0/64"
		- Informação sobre a configuração de sobredes locais
	- IPV6TO4\_CONTROL\_RADVD=yes|no
		- Controla anúncios de Router Adversiment (opcional)
	- **IPV6TO4 RADVD PIDFILE=file** 
		- Arquivo com o número do identificador de processo do daemon radvd (responsável pelo Router Adversiment)1

# Tunelamento automático IPv4 compatível

- Usado no início com IPv6. Hoje está em desuso
- É composto pelos 96 bits iniciais zerados, mais os 32 bits finais compostos pelo endereço IP do host
- Pode ser configurado entre roteadores de borda e entre um roteadore de borda e um host.

### Freenet6

#### Usa o protocolo tsp

- Configura automaticamente túneis usando comandos do sistema operacional
- Draft proposta
- Usa as informações contidas em arquivo de configuração (tspc.conf) e um programa chamado tspc[.exe]
- **Funciona com vários sistemas operacionais** 
	- Possui templates para Windows, Linux e outros sistemas operacionais

# Arquivo tspc.conf

```
tsp_version=1.0.1
tsp_dir=.
client_v4=auto|1.1.1.1
userid=usuario1
passwd=senha1
template=WindowsNT-2K
retry_delay=0
if tunnel=PPP
```
Problemas na implementação de IPv6 no POP-RS

- **Problemas com interconexão entre prefixos** 2002,2001 e 3FFE
- **Problemas com documentação de servidores** IPv6, especialmente VirtualHosts (Apache)
- **Problemas com documentação de sistemas** operacionais, como AIX 3.2
	- AIX 3.2 não tinha uma autoconfiguração eficiente

## Dúvidas, questões, discussões, ...

E-mail para contato (com SpamAssassin na frente ;-)

# fabricio@gtrh.tche.br